## Обзорное руководство

# **i1 Professional**  Решения ДЛЯ управления цветом

Новое поколение оборудования и программного обеспечения в управлении цветом и колориметрической настройке оборудования для профессионалов в области репродуцирования изображений, допечатной подготовки и цифровой печати

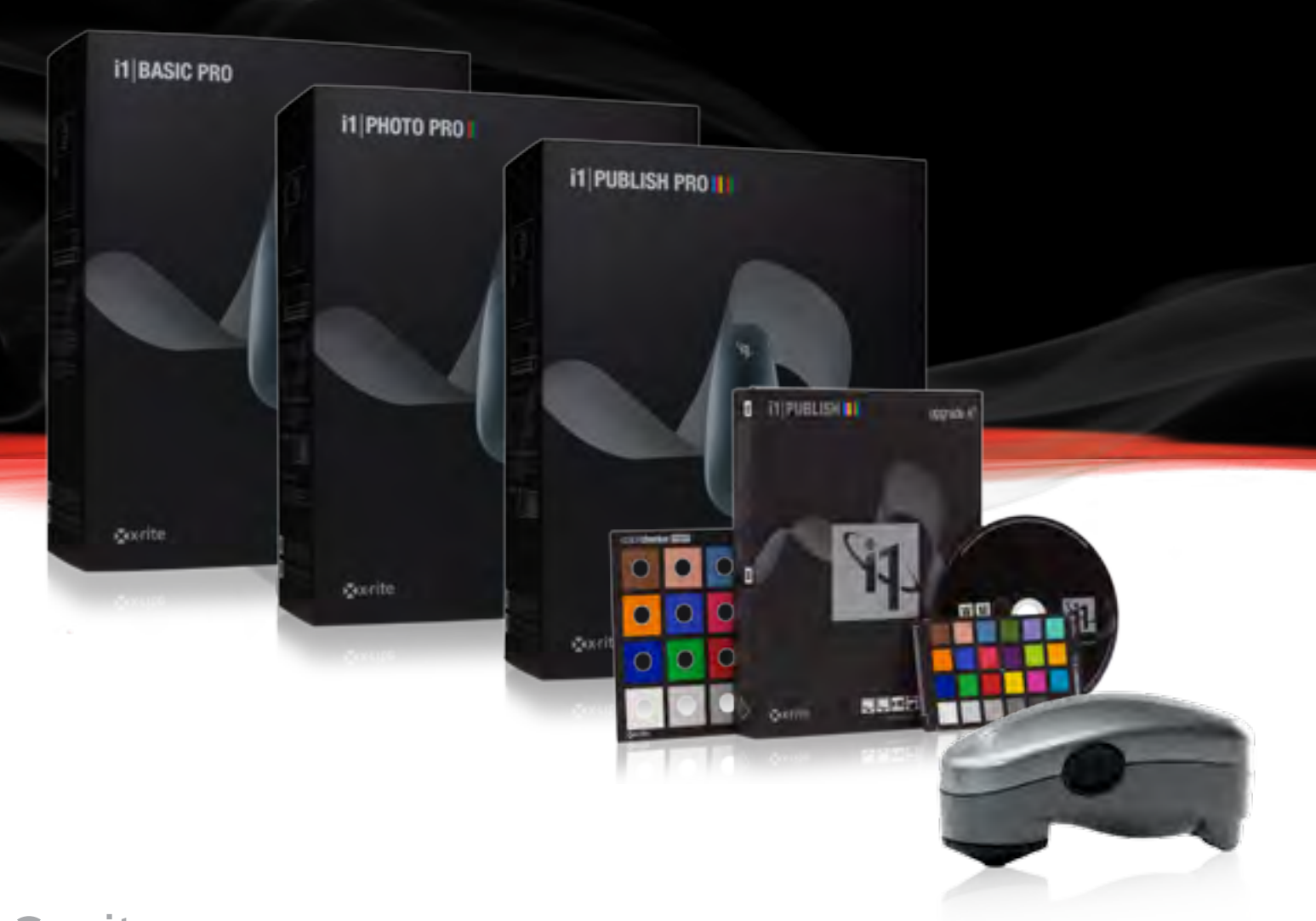

Xxrite

### ВВЕДЕНИЕ

Новая линейка профессиональных программных продуктов на базе i1 является следующим поколением решений X-Rite в области управления цветом. Разработанные для удовлетворения потребностей специалистов любого уровня подготовки и квалификации, эти высокоэффективные решения предназначены для профессионалов в таких областях как фотография, допечатная подготовка, цифровая печать и издательское дело, обеспечивая их всеми необходимыми инструментами для создания цветовых профилей самого высокого качества.

Решение для управление цветом представлены в четырех вариантах: i1Publish (программное обеспечение (ПО)), может использоваться с измерительным оборудованием X-Rite, и трех аппаратно-программных решений: i1Basic Pro ( ПО + прибор i1Pro), i1Photo Pro ( ПО + прибор i1Pro), и i1Publish Pro ( ПО + прибор i1Pro). Комплекты включают i1Profiler, новейший программный продукт следующего поколения для построения цветовых профилей; новый программный продукт PANTONE®

Color Manager для работы со смесевыми цветами; ColorChecker Proof - новая шкала ColorChecker для непосредственного визуальной оценки качества печати; и уже широко признанное программное обеспечение ColorChecker Camera Profiling для калибровки цифровых фотокамер в комплекте со шкалой Color-Checker Classic [mini].

Настоящее решение нового поколения интегрировало в себя лучшее из продуктов:

- i1Match
- ProfileMaker
- MonacoPROFILER

Оно разработано, чтобы удовлетворять любому уровню квалификации профессионалов в области фотографии, допечатной подготовки и издательского дела.

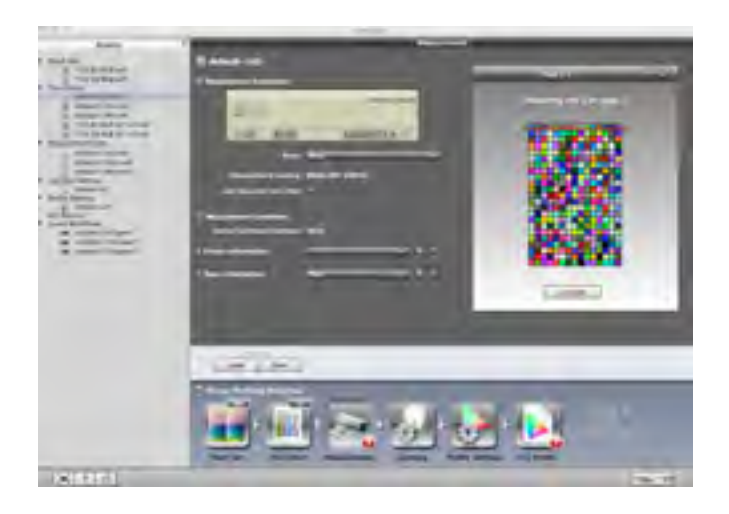

Все отдельные программные решения включают пакет i1Profiler, который обеспечивает:

Непревзойденное качество цвета – i1 Prism Color Engine

Новый пользовательский интерфейс – Базовый (Basic) и Расширенный (Advanced) Уровни

Новый уровень Контроля Качества – Функции проверки достоверности и подтверждения качества

Новый подход к организации рабочего потока – Сохраняйте и используйте индивидуальные наборы настроек или пользуйтесь готовым

Новый PANTONE® Color Manager - выбор специальных цветов, подбор корпоративных цветов, оценка соответствия с окружающими цветами

### i1Profiler ДЛЯ ФОТОГРАФОВ

Основные характеристики:

• Правильная цветопередача на всех типах мониторов: ЖК, ЭЛТ и ноутбуках

• Стабильно безупречное воспроизведение цвета при печати, на любом RGBпринтере

- Обеспечивает проработку деталей в светах и тенях

- Более точная цветопередача нейтральных тонов и телесных оттенков

- Оптимизируйте профиль на основе изображений для передачи выбранных вами цветов, оттенков серого, телесных цветов, библиотек PANTONE® или полученных в результате измерений - приведите цветопередачу к желаемому результату без редактирования профиля

- Измеряйте условия освещения для адаптации профиля устройства вывода для любой галереи, студии или торговой точки для точного расчета цветовых ощущений на основе условий освещения

- Используйте стандартные тестовые таблицы или генерируйте свои собственные для соответствия специфическим требованиям к цвету или размеру бумаги

- Проверяйте качество цветопередачи устройства вывода без особых временных затрат с помощью НОВОЙ шкалы визуальной оценки ColorChecker Proof

• Высококачественные профили для цифровых проекторов для точного проецирования изображений на большой экран и уверенной демонстрации изображений клиентам, обеспечивая точное соответствие размера и цвета

### i1Profiler ДЛЯ ПРОФЕССИОНАЛОВ В ОБЛАСТИ ДОПЕЧАТНОЙ ПОДГОТОВКИ

Основные характеристики:

• Правильная цветопередача на всех типах мониторов: ЖК, ЭЛТ и ноутбуках

• Стабильно безупречное воспроизведение цвета при печати, на любом RGB, CMYK или CMYK+4 принтере

- Итеративный подход к созданию профилей для обеспечения наилучших результатов

- Расширенный набор параметров генерации черного и цветоделения

- Оптимизируйте профиль на основе изображений для передачи выбранных вами цветов, оттенков серого, телесных цветов, библиотек PANTONE® или полученных в результате измерений - приведите цветопередачу к желаемому результату без редактирования профиля

- Измеряйте условия освещения для адаптации профиля устройства вывода для

любой галереи, студии или торговой точки для точного расчета цветовых ощущений на основе условий освещения

- Используйте стандартные тестовые таблицы или генерируйте свои собственные для соответствия специфическим

требованиям к цвету или размеру бумаги

- Проверяйте качество цветопередачи устройства вывода без особых временных затрат с помощью НОВОЙ шкалы визуальной оценки ColorChecker Proof

- Учитывайте влияние оптического отбеливателя с помощью технологии Optical Brightener Correction (OBC) (при использовании только с автоматизированным устройством для измерения шкал i1iSys)

Высококачественные профили для цифровых проекторов для точного проецирования изображений на большой экран и уверенной демонстрации изображений клиентам, обеспечивая точное соответствие размера и цвета

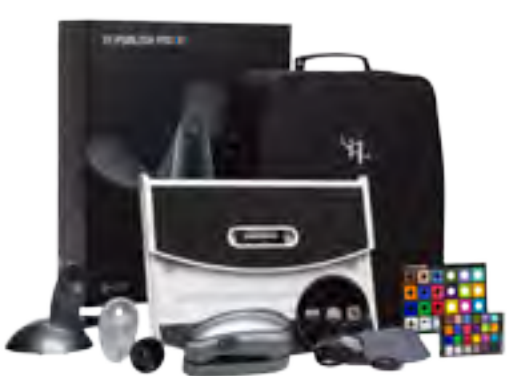

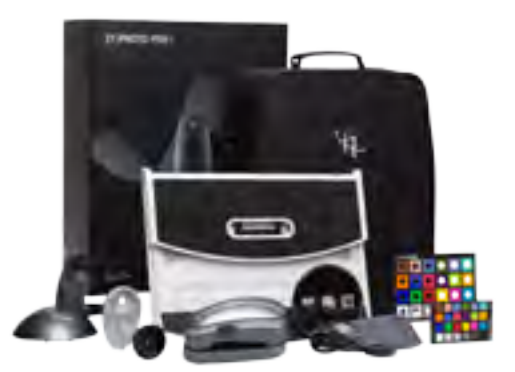

### НОВЫЕ РЕШЕНИЯ i1

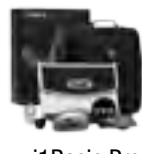

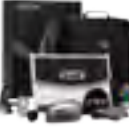

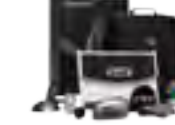

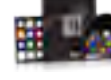

i1Basic Pro i1Photo Pro i1Publish Pro i1Publish

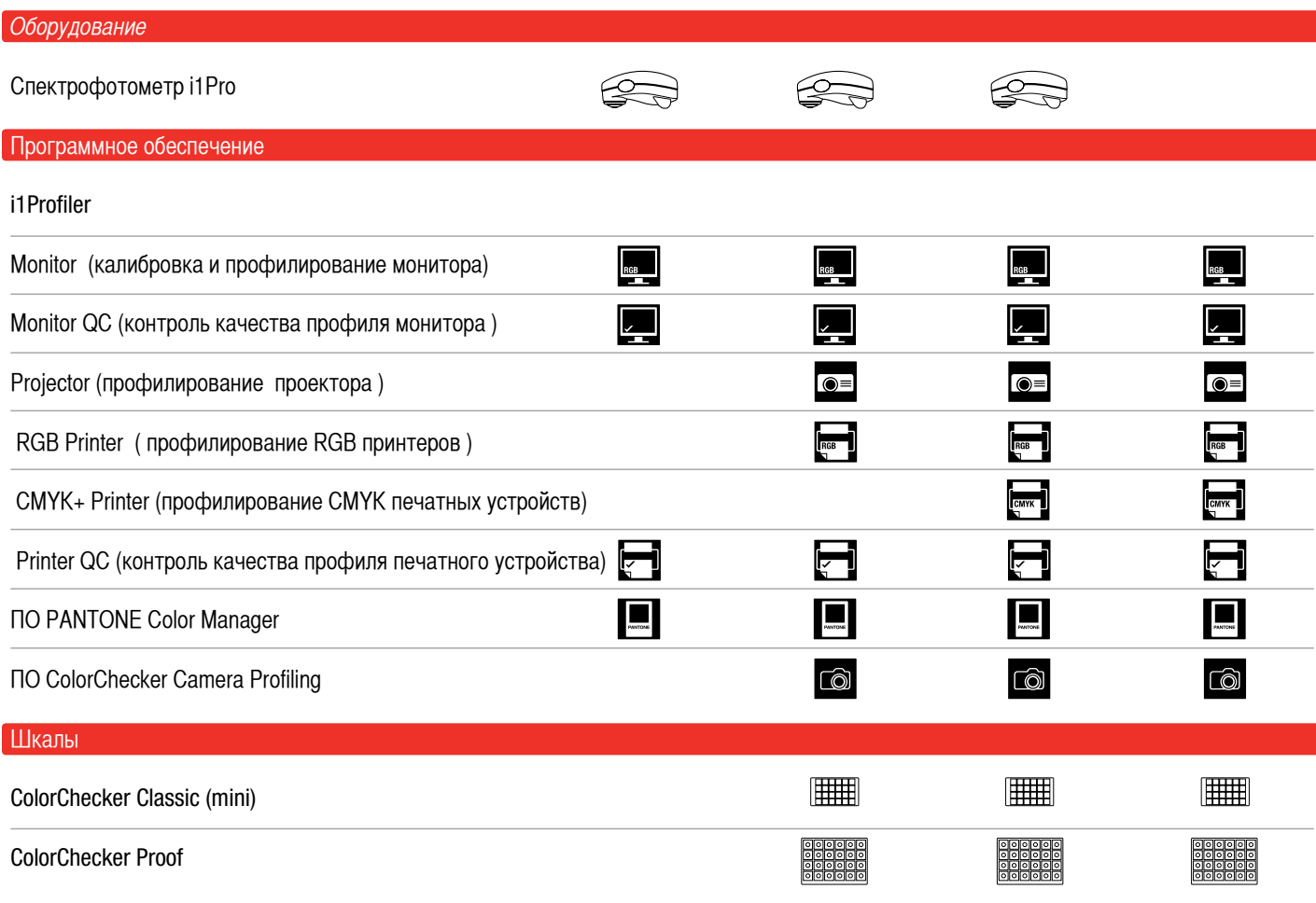

### **i1 BASIC PRO**

ПО i1Profiler (монитор и контроль качества профиля монитора) Программное обеспечение PANTONE Color Manager Шкала ColorChecker Proof Спектрофотометр i1Pro

### **i1 PHOTO PRO**

ПО i1Profiler (рабочий поток на основе RGB устройств) Программное обеспечение PANTONE Color Manager Шкала ColorChecker Proof Программное обеспечение ColorChecker Camera Profiling Шкала ColorChecker Classic [mini] Спектрофотометр i1Pro

### **i1 PUBLISH PRO II II**

ПО i1Profiler (рабочие потоки на основе RGB и CMYK+ устройств) Программное обеспечение PANTONE Color Manager Шкала ColorChecker Proof Программное обеспечение ColorChecker Camera Profiling Шкала ColorChecker Classic [mini] Спектрофотометр i1Pro

### i1|PUBLISH <mark>i ii</mark>

ПО i1Profiler (все функции) Программное обеспечение PANTONE Color Manager Шкала ColorChecker Proof Программное обеспечение ColorChecker Camera Profiling Шкала ColorChecker Classic [mini]

\*Владельцы последних версий программных пакетов i1Match, ProfileMaker и MonacoPROFILER могут произвести апгрейд до полнофункциональной версии i1Publish, которое непосредственно поддерживает устройства i1Pro, i1i0 и i1iSys. В зависимости от ранее приобретенного продукта, пользователь получает право на один из следующих видов апгрейда: Апгрейд A для владельцев i1Basic Pro, i1Basic, i1Design LT, i1Photo LT, i1Pro OEM X.

Апгрейд B для владельцев i1Photo Pro, i1Photo, i1Photo SG, i1Proof, i1XT, i1XTreme X, ProfileMaker 5 Platinum (включая все варианты поставки) X, MonacoPROFILER Gold или Platinum X. Более подробная информация о процедуре апгрейда доступна на xritecom.ru, xrite.com, xritephoto.com в разделе i1Publish Upgrades.

### **i1 BASIC PRO**

#### **Профессиональная калибровка монитора и проверка качества калибровки**

i1Basic Pro представляет собой фундаментальное решение для колориметрической настройки монитора high-end класса, проверки качества цветовоспроизведения мониторов и печатных устройств, и измерения цветовых образцов. i1Basic Pro прост в использовании и содержит все необходимое для создания профессиональных индивидуальных ICC профилей монитора.

Комплект включает:

• Спектрофотометр i1Pro

• Программное обеспечение i1Profiler: создание профилей монитора; контроль качества

- цветовоспроизведения монитора и принтера
- Программное обеспечение PANTONE Color Manager

**Построение профилей: Мониторы; Измерение: Единичные измерения – Внешнее освещение** 

Обеспечивает профессиональную колориметрическую настройку монитора, проверку качества цветовоспроизведения, включает PANTONE Color Manager. Расширение функционала возможно через апгрейд до i1Publish

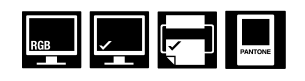

### **i1 PHOTO PROII**

#### **Профессиональное Управление Цветом для Фотографов**

i1 Photo Pro специально разработан для профессиональных фотографов, предъявляющих высокие требования к качеству, чтобы помочь им организовать рабочий поток на основе RGB устройств - от камеры до дисплея и проектора, и до вывода на печать. i1Photo Pro обеспечивает высокое качество цветопередачи, отличительными особенностями которого являются детализация в светах и тенях, а также более точная цветопередача оттенков серого и естественное воспроизведение телесных тонов. Используя i1Photo Pro вы можете быстро и легко создавать индивидуальные профили для цифровых фотокамер, мониторов, цифровых проекторов и RGB принтеров, обеспечивая точность цветопередачи от устройств ввода до устройств вывода.

Комплект включает:

• Спектрофотометр i1Pro

• Программное обеспечение i1Profiler: создание профилей монитора, цифрового проектора и RGB принтера; контроль качества цветовоспроизведения монитора и принтера

- Программное обеспечение PANTONE Color Manager
- Программное обеспечение ColorChecker Camera Profiling
- Шкала ColorChecker Proof
- Шкала начального уровня ColorChecker Classic [mini]

**Построение профилей: Мониторы – RGB принтеры – Проекторы – Цифровые фотокамеры; Измерение: Единичные измерения – Внешнее освещение**

Для профессиональных фотографов, которые предъявляют высокие требования к точности цветопередачи на каждом этапе цифрового рабочего потока – от мониторов, проекторов и цифровых камер до RGB принтеров.

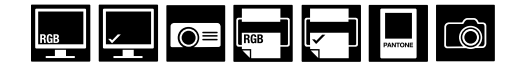

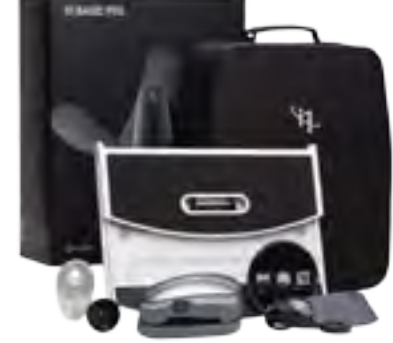

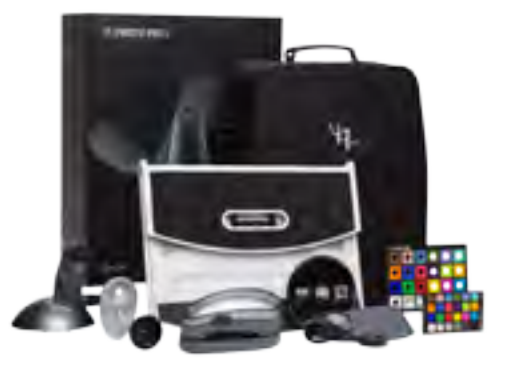

### **i1 PUBLISH PRO II III**

#### **Профессиональное Управление Цветом для Профессионалов в области Допечатной Подготовки и Репродуцирования Изображений**

i1Publilsh Pro представляет собой полнофункциональную редакцию для построения профилей для профессионалов в области допечатной подготовки, репродуцирования изображений и цифровой печати, которые нуждаются в полноценной организации и управлении рабочими потоками в пространствах RGB, CMYK и CMYK+N (CMYK + произвольные 4 канала), в условиях фотостудии, репроцентра или полиграфического производства, основанного на цифровой технологии. Оно содержит новые функции по контролю качества цветовоспроизведения – контроль качества цветопередачи дисплея для проверки соответствия требованиям экранной цветопробы согласно ISO (G7, SWOP, PSO, Japan Color), а также функцию контроля качества цветопередачи принтера посредством контрольных шкал ISO (IDEAlliance ISO Control Wedge или UGRA/FOGRA Media Wedge).

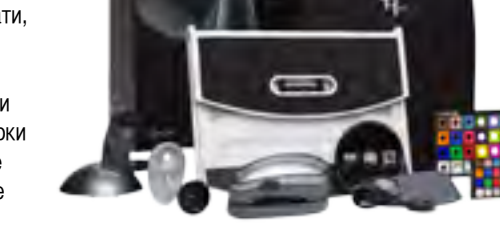

Комплект включает: • Спектрофотометр i1Pro

• ПО i1Profiler: создание профилей монитора, цифрового проектора, RGB, CMYK, CMYK+4 устройств вывода; контроль качества цветовоспроизведения монитора и принтера

- Лицензию на использование контрольной шкалы UGRA/FOGRA v3
- Программное обеспечение PANTONE Color Manager
- Программное обеспечение ColorChecker Camera Profiling
- Шкала ColorChecker Proof
- Шкала начального уровня ColorChecker Classic [mini]

**Построение профилей: Мониторы – RGB/CMYK+ принтеры – Проекторы – Цифровые фотокамеры; Измерение: Единичные измерения – Внешнее освещение** 

Обеспечивает точную цветопередачу всех устройств в рамках цифрового рабочего потока, гарантируя высокое качество отпечатков и цветопроб, а также стабильно повторяемые результаты.

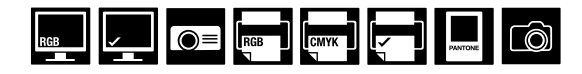

### **i1 PUBLISH III**

#### **Профессиональное Управление Цветом для Профессионалов в области Репродуцирования Изображений: Включает только Программное Обеспечение и Мишени**

i1Publish разработан для фотографов, дизайнеров и профессионалов в области допечатной подготовки, которые стремятся к точному репродуцированию цвета в рамках своего рабочего потока. i1Publish включает тот же набор программного обеспечения и шкалы, который представлен в комплекте i1Publish Pro, и рассчитан для работы с измерительным оборудованием X-Rite для получения стабильно повторяемых результатов. Комплект включает:

• Программное обеспечение i1Profiler: создание профилей монитора, цифрового проектора, RGB, CMYK, CMYK+4 устройств вывода; контроль качества

- цветовоспроизведения монитора и принтера
- Лицензию на использование контрольной шкалы UGRA/FOGRA v3
- Программное обеспечение PANTONE Color Manager
- Программное обеспечение ColorChecker Camera Profiling
- Шкала ColorChecker Proof
- Шкала начального уровня ColorChecker Classic [mini]
- Построение профилей: Мониторы RGB/CMYK+ принтеры Проекторы Цифровые фотокамеры

Позволяет строить, редактировать и оптимизировать цветовые профили на экспертном уровне.

Разработанный для профессионалов в области репродуцирования изображений, i1Publish гарантирует точное и согласованное цветовоспроизведение всеми устройствами в рамках типичного цифрового рабочего потока. Таким образом, вы можете сократить затраты времени и средств, повышая качество продукции.

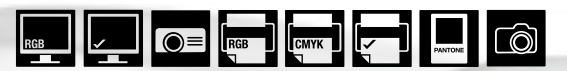

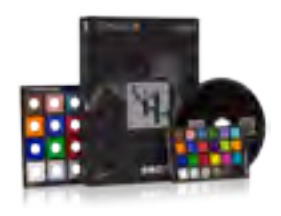

### КОМПОНЕНТЫ СИСТЕМЫ

#### **ПО i1Profiler**

Ядром нового комплексного решения i1 Professional Color Solutions Suite является i1Profiler, представляющий собой новое поколение программных инструментов, которое сочетает в себе лучшие стороны предшествующих программных решений X-Rite – i1Match, ProfileMaker и MonacoPROFILER.

i1Profiler обеспечивает беспрецедентный уровень гибкости. Он включает в себя ряд уникальных возможностей в рамках технологии управления цветом, предоставляя пользователям возможность и средства для создания цветовых профилей профессионального уровня. Пользователи имеют возможность выбирать между Basic / "базовым" интерфейсом, реализованным в виде

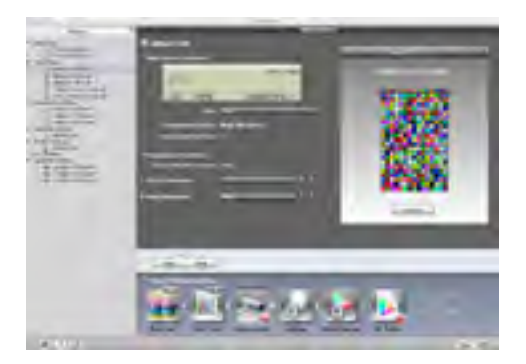

пошагового мастера, или Advansed/ 'расширенным' интерфейсом, предоставляющим пользователю больше возможностей для создания высококачественных, точных, учитывающих все нюансы, цветовых профилей мониторов, проекторов, принтеров и печатных машин.

Новейшая технология X-Rite i1Prism, используемая в i1Profiler, реализует уникальный итеративный механизм расчета профилей и позволяет пользователю строить профили печатных устройств, использующих до 8 красок (RGB, CMYK и CMYK + произвольные 4 краски). Итеративная технология позволяет делать последующую оптимизацию профиля на основе любой комбинации изображений, смесевых цветов или цветов, полученных в результате измерений. Пользователь может выбрать любую цифровую библиотеку из палитры PANTONE, в том числе и PANTONE PLUS SERIES. Таким образом, обеспечивается максимально возможное качество изображения и точность цветопередачи.

Используя всего один программный продукт, пользователи могут оптимизировать свои профили, строить профили с использованием измерений внешнего освещения, учитывать влияние оптических отбеливателей на используемых бумагах, и применять как простые, так и расширенные параметры генерации черного. i1Profiler позволяет пользователям сохранять и использовать наборы настроек в форме drag-and-drop – это подразумевает, что настройки построения профилей для определенных рабочих потоков могут создаваться и передаваться другим пользователям в готовом виде быстро, легко и эффективно. Набор функций, обеспечивающий обмен и передачу данных и наборов параметров, также позволяет пользователям обмениваться информацией в виде палитр и других данных о цвете в рамках офиса или всего земного шара. Для всестороннего обмена цифровыми данными о цвете в программном обеспечении используется Color Exchange Format (CxF), разработанный X-Rite.

- Непревзойденное качество цветопередачи технология i1Prism
- Новый пользовательский интерфейс Базовый и Расширенный режимы
- Новый уровень Контроля Качества Функции проверки достоверности и подтверждения качества

• Новый обмен параметрами рабочего потока – Сохраняйте и используйте индивидуальные наборы настроек или пользуйтесь готовым

### НОВЫЕ ВСПОМОГАТЕЛЬНЫЕ ИНСТРУМЕНТЫ

#### **PANTONE Color Manager - Программное обеспечение для работы с палитрами и смесевыми цветами**

PANTONE Color Manager – автоматически поддерживает все цифровые библиотеки PANTONE в актуальном состоянии, обеспечивая точность и постоянную готовность к использованию в приложениях для работы с изображениями и издательских программах Adobe® и Quark®. Полная интеграция i1Profiler и утилиты для работы со смесевыми цветами PANTONE Color Manager предоставляет пользователю простой доступ ко всем цветам PANTONE для точного согласования смесевых цветов и, не имеющей аналогов по точности, их воспроизведения. Она также упрощает варианты выбора цветовых пространств для более легкой передачи цветовых палитр в различные приложения и идеально подходит для профессионалов в области репродуцирования изображений, которые работают со спецификациями цветов различных производителей.

НОВЫЙ PANTONE Color Manager автоматически поддерживает библиотеки PANTONE в актуальном

- состоянии<br>• Упрощает варианты выбора цветовых пространств
- 
- Упрощает создание фирменных стилей<br>Идеально подходит для коммерческой фотографии, где требуется точное согласование цвета

#### **ColorChecker Proof - Шкала Визуальной оценки\***

Для того, чтобы помочь пользователям производить визуальную оценку результатов колориметрической настройки оборудования с помощью физического стандарта, комплект i1Publish включает шкалу ColorChecker Proof. Она представляет собой шкалу ColorChecker Classic, содержащую 24 поля, с отверстиями для непосредственного визуального сравнения с такой же шкалой, напечатанной на печатном устройстве. При соблюдении условий освещения, данная методика предоставляет возможность достаточно точной визуальной оценки качества цветовоспроизведения устройства вывода. Таким образом, пользователь может оперативно определить, есть ли необходимость что-либо корректировать.

• НОВАЯ ColorChecker Proof – шкала ColorChecker Classic с 24 полями, с отверстиями для непосредственного визуального сравнения с отпечатанной шкалой

• Более точная визуальная оценка качества цветопередачи устройств вывода

\* не входит в комплект i1Basic Pro

#### **ColorChecker Camera Calibration System – Программное Обеспечение и Шкала\***

Используя шкалу ColorChecker Classic mini и программное обеспечение ColorChecker Camera Calibration, вы получаете возможность быстро и без труда построить индивидуальные профили для использования в программных продуктах Adobe® для работы с изображениями. Данная передовая технология построения профилей широко применяется в рабочих потоках на основе Raw-файлов, обеспечивая отличные результаты, даже в случае применения небольшой мишени ColorChecker Classic с 24 полями. Она позволяет строить профили цифровой камеры, которые превосходно работают даже в условиях съемки при нестандартных или искусственных источниках света. При использовании для съемки одной или нескольких камер, фотографы могут легко зафиксировать цветовые характеристики сцены и сохранять контроль над цветопередачей.

• Программное обеспечение ColorChecker Camera Calibration включает как отдельное приложение, так и плагин к Adobe® Lightroom® для создания индивидуальных профилей цифровых фотокамер для использования в рабочем потоке на основе Raw-файлов

• Шкала ColorChecker Classic [mini] является отраслевым стандартом для создания индивидуальных профилей цифровых фотокамер и оценки цветов

\* не входит в комплект i1Basic Pro

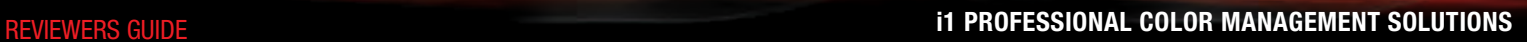

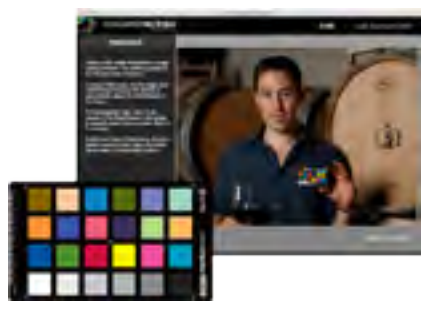

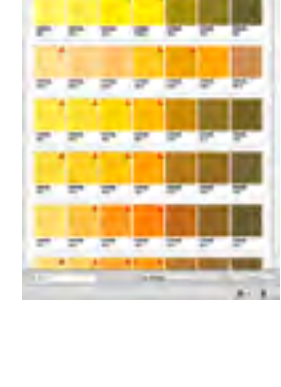

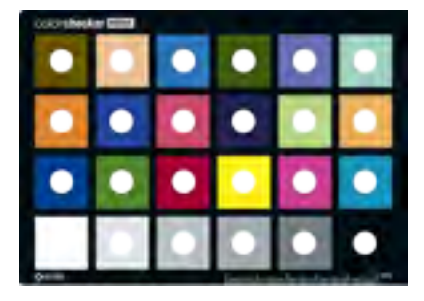

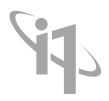

Излучение: измерение энергетической освещенности (измерение источника света)

распознаванием полей

**Спецификация:**

измерения:

Спектральный анализатор:

Единичное измерение на отражение

Голографическая дифракционная решетка с диодной матрицей из 128 точечных диодов

Прибор для спектральных измерений, поддерживаемые режимы

Измерение на отражение в режиме сканирования с автоматическим

Излучение: измерение энергетической яркости (измерение монитора)

Оптическое разрешение: 10 нм

Интервал дискретизации: 3.5 нм

Спектральные данные: Диапазон: 380-780 нм с шагом 10 нм

Размер апертуры: диаметр 4.5 мм

Геометрия измерения: 45°/0° круговая оптическая система, DIN 5033

Источник света: Лампа накаливания с вольфрамовой нитью, заполненная газом (Тип А)

Физические фильтры: No-фильтр (без фильтра) или UVcut (фильтры незаменяемые)

Межприборная согласованность:

Средняя ∆E\*94 0.4, макс. ∆E\*94 1.0 (Отклонение от производственного стандарта X-Rite при 23° С измерения в режиме одиночных измерений по 12 керамическим эталонам BCRA (Британская ассоциация производителей керамики), D50, 2°)

i1Pro поддерживает промышленный полиграфический стандарт калибровки, разработанный X-Rite (XRGA) в том случае, если измерения производятся с использованием программного обеспечения i1Profiler или PANTONE® Color Manager

Краткосрочная повторяемость: ∆E\*94 <= 0.1 (D50, 2°), для среднего значения CIELab, 10 измерений с интервалом 3 секунды

Формат данных Удельная спектральная плотность энергетической яркости (mW/nm/m2 /sr); Яркость(cd/m2)

Диапазон измерения яркости: 0.2-300 кд/м2

Краткосрочная повторяемость измерений яркости: x,y: ± 0.002 стандартное (ЭЛТ 5000° К, 80 кд/м2)

Тип: Косинус-корректированная измерительная головка диффузного света

Диаметр: 6.0 мм

Формат данных: Удельная спектральная плотность энергетической яркости (mw/nm/m2), Яркость (lux)

Габариты: Длина 6" x Ширина 2.6" x Высота 2.6" (151 x 66 x 67 мм)

Масса: 6.5 фунта (185 г)

Параметры электропитания:

Электропитание устройства осуществляется от USB порта компьютера. Внешний адаптер или батарея не требуются. Устройство USB 1.1 высокой потребляемой мощности.

### ПОДДЕРЖИВАЕМОЕ ОБОРУДОВАНИЕ

В условиях высокопроизводительной операционной среды, как, например, профессиональное репродуцирование изображений и высокоскоростная цифровая печать, измерение тестовых шкал с целью поддержания профилей, задействованных в системе управления цветом, в актуальном состоянии, может быть процессом, требующим значительных затрат труда и времени. Семейство спектрофотометров и автоматизированных устройств для измерения шкал i1устанавливает новые стандарты с точки зрения скорости, точности и удобства эксплуатации – позволяя вам уделять больше времени для работы с вашими заказчиками.

#### **Спектрофотометр i1Pro**

i1Basic Pro, i1Photo Pro и i1Publish Pro укомплектованы портативным спектрофотометром i1Pro. i1Pro уже в течение долгого времени остается де-факто отраслевым стандартом, когда ставится вопрос о согласованном, высокоточном измерении цвета. Он обеспечивает быстрое измерение, отличное распознавание полей и универсальность применения. i1Pro комплектуется насадкой для измерения условий освещения, держателем для монитора, и штативом для измерений при калибровке проектора. Электропитание прибора осуществляется от USB порта компьютера. i1Pro поставляется в двух версиях – без фильтра и с UVcut фильтром.

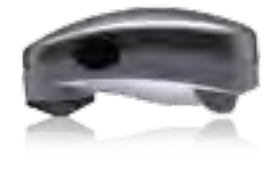

### ОПЦИИ ОБОРУДОВАНИЯ

При возникновении потребности в увеличении производительности скорости измерения, вы можете внедрить автоматизированные решения от X-Rite – автоматизированное устройство для измерения шкал i1iSys с поддержкой технологии OBC (Коррекция Оптического Отбеливателя) или i1i0.

#### **Универсальный Автоматический Сканирующий Стол i1i0**

i1i0 представляет собой высокоскоростной, автоматический сканирующий xy стол, предназначенный для использования со спектрофотометром i1Pro в качестве автоматического устройства измерения шкал, который расширяет возможности и автоматизирует аппаратно-программное решение на основе i1. i1i0 так же быстр, как и i1iSys, но он позволяет производить измерения на подложках толщиной до 10 мм, включая фотобумагу, холст, картон, ткань, даже пластик и керамику. i1i0 считывает более 500 полей в минуту и, таким образом, вы можете быстро построить индивидуальный профиль. Поскольку i0 используется совместно с прибором i1 Pro, у вас сохраняется возможность строить профили и производить калибровку мониторов, профили для устройств ввода, цифровых проекторов также, как и для принтеров и печатных машин.

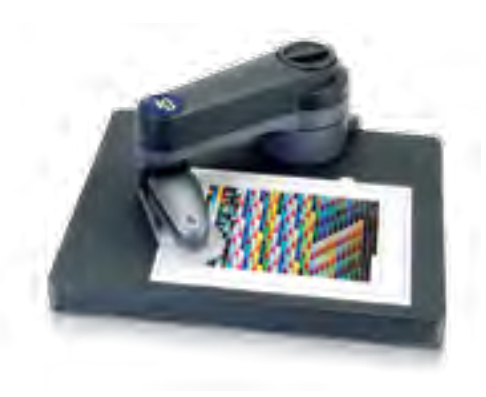

#### **Высокоточное Автоматизированное Устройство Для Измерения Шкал i1iSys**

i1iSys является идеальным инструментом для быстрого и автоматизированного процесса построения профилей печатных устройств. i1iSys, как автоматизированное устройство для измерения шкал, устанавливает новую планку скорости и качества измерений. Доступный в двух вариантах: Letter (А4+) и XL (А3+), i1iSys считывает до 2500 полей, отпечатанных на листе формата А3. Его уникальная оптическая система автоматически корректирует подачу шкалы при неровной загрузке, и распознает штрих-коды для предотвращения проблем с идентификацией тестовых шкал. i1iSys со встроенным УФ светодиодом и технологией "автоматического переключения фильтров", в сочетании с модулем Коррекции Оптического Отбеливателя (OBC – Optical Brightener Correction), является современным решением, которое позволяет эффективно корректировать цветовые сдвиги, возникающих из-за присутствия в подложке (например, в бумаге) оптического отбеливателя.

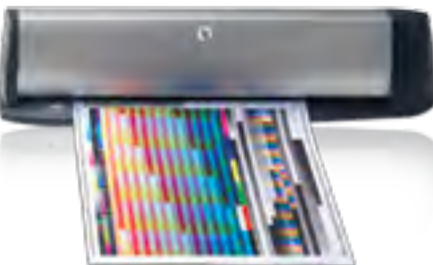

#### КОМПЛЕКТАЦИЯ i1Pro (для i1Basic Pro, i1Photo Pro и i1 Publish Pro)

Спектрофотометр i1Pro Подставка с калибровочным эталоном Насадка для измерения внешнего освещения Противовес/держатель для ЖК и ЭЛТ экранов, и штатив для проекторов Линейка для измерения в сканирующем режиме Шкала для позиционирования (при одиночных измерениях) Кабель USB Компакт-диск с программным обеспечением – i1Profiler, i1Diagnostic, PANTONE Color Manager, ColorChecker Camera Calibration Шкала ColorChecker Proof\* Шкала ColorChecker Classic [mini]\* Кейс для транспортировки всех компонентов i1 Краткое руководство Годовая ограниченная гарантия

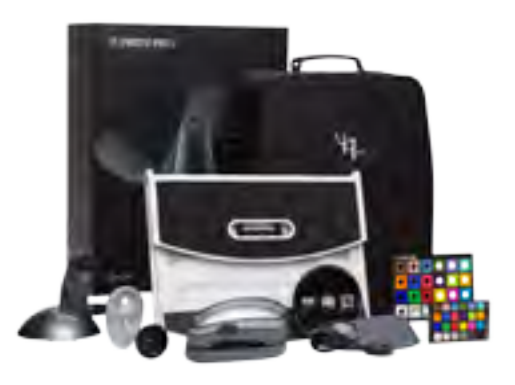

\* не входит в комплект i1Basic Pro Примечание: пакеты i1Basic Pro и i1Photo Pro можно усовершенствовать путем апгрейда до полнофункционального пакета i1Publish Pro.

### МИНИМАЛЬНЫЕ СИСТЕМНЫЕ ТРЕБОВАНИЯ ДЛЯ РАБОТЫ ПРОГРАММНОГО ОБЕСПЕЧЕНИЯ *i1PROFILER*

#### **Macintosh®**

Процессор Intel® MacOS X 10.5.8 или 10.6 [со всеми обновлениями] 1Гб доступной оперативной памяти 2Гб свободного дискового пространства Монитор с разрешением 1024х768 или выше Для реализации поддержки системы, состоящей из 2-х мониторов, требуется наличие либо 2-х видеоадаптеров или видеоадаптера с двумя выходами, которая поддерживает раздельную загрузку LUT для каждого дисплея порт USB Powered

Привод DVD дисков или высокоскоростное подключение к сети Интернет для скачивания программного обеспечения Соединение с Интернетом для обновления программного обеспечения

Пользователь должен обладать правами Администратора для установки и удаления программного обеспечения

#### **Windows®**

Процессор Intel® Pentium® 4 или AMD Athlon XP™ или выше Windows® XP 32 или 64, Windows Vista® 32 или 64, Windows 7® 32 или 64

Установленные последние сервис-паки

1Гб доступной оперативной памяти

2Гб свободного дискового пространства

Монитор с разрешением 1024х768 или выше

Для реализации поддержки двухмониторной системы требуется наличие либо 2 видеоадаптеров или видеоадаптера с двумя выходами, которая поддерживает раздельную загрузку LUT для каждого дисплея

порт USB Powered

Сетевая карта с установленным драйвером

Привод DVD дисков или высокоскоростное подключение к сети Интернет для скачивания программного обеспечения Соединение с Интернетом для обновления программного

обеспечения

Пользователь должен обладать правами Администратора для установки и удаления программного обеспечения

### РАБОТА С ПРОГРАММОЙ

#### **Прежде чем начать**

Прежде чем начать какие-либо измерения или просмотр изображений, необходимо привести условия освещения в помещении к рекомендованным параметрам. Для достижения наилучших результатов, вам следует рассмотреть вариант создания рабочей обстановки с контролируемым окружающим освещением, близким по характеристикам к дневному свету D50. Избегайте попадания на экран монитора любого резкого прямого света. Это позволит производить более точные измерения и построить более качественные профили.

В идеале вы должны работать в "нейтральном" окружении, должны быть минимизированы или полностью исключены отражения от цветной одежды или ярко окрашенных стен. И, несмотря на то, что большинство людей обожают свои яркие обои на рабочем столе монитора, будет более правильно, если фон рабочего стола будет представлять собой сплошной оттенок серого.

#### **Начало работы**

Для начала установки программного обеспечения вставьте инсталляционный диск i1Profiler в дисковод вашего компьютера и/или загрузите последнюю версию файла установки с официального сайта www.xrite.com.

После установки программы станет доступна иконка запуска i1Profiler в строке меню MacOS и меню задач Windows.

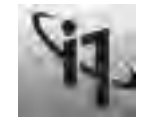

При установке на компьютер с ОС Windows в папку Startup (Автозагрузка) устанавливается приложение XRGamma.

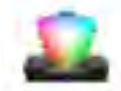

Вставьте ваш аппаратный ключ X-Rite i1Profiler в свободный USB порт компьютера или подключите i1Pro. После этого можно начинать работу с программой. Если вы устанавливали предыдущую версию i1Profiler или программное обеспечение ColorMunki, может потребоваться перезагрузка компьютера.

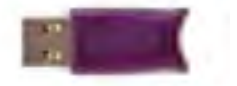

### ДОБРО ПОЖАЛОВАТЬ В i1PROFILER

i1Profiler представляет собой последнее поколение решений X-Rite в области построения цветовых профилей, которое позволяет вам создавать индивидуальные профили для мониторов, цифровых проекторов, RGB, CMYK и мультикрасочных печатающих устройств.

Впервые в программном решении для построения цветовых профилей, в i1Profiler реализованы возможности для сохранения и повторного применения конфигураций, результатов измерений и выбранных настроек, составных элементов рабочего потока построения профилей. Однажды сохраненные, данные параметры рабочего потока могут быть использованы для построения профилей в будущем или переданы для использования другим пользователям.

Все элементы управления и доступ к полному пакету функций реализованы посредством набора графических меню, схемы рабочего потока и сопутствующего визуального оформления. Контекстная справка доступна на каждом этапе работы как в рамках интерфейса самого приложения, так и через онлайн ссылку. Кнопка "Play Video" (Воспроизвести Видео) обеспечивает прямой доступ к набору информативных обучающих видеоматериалов, раскрывающих важные аспекты работы с приложением.

Данные видеоролики содержат подробную и законченную информацию, и дополняют настоящее Обзорное руководство, обеспечивая пользователя более подробными инструкциями.

#### **Обзор интерфейса i1Profiler**

Запустите i1Profiler и вы увидите очень простой, но функциональный пользовательский интерфейс.

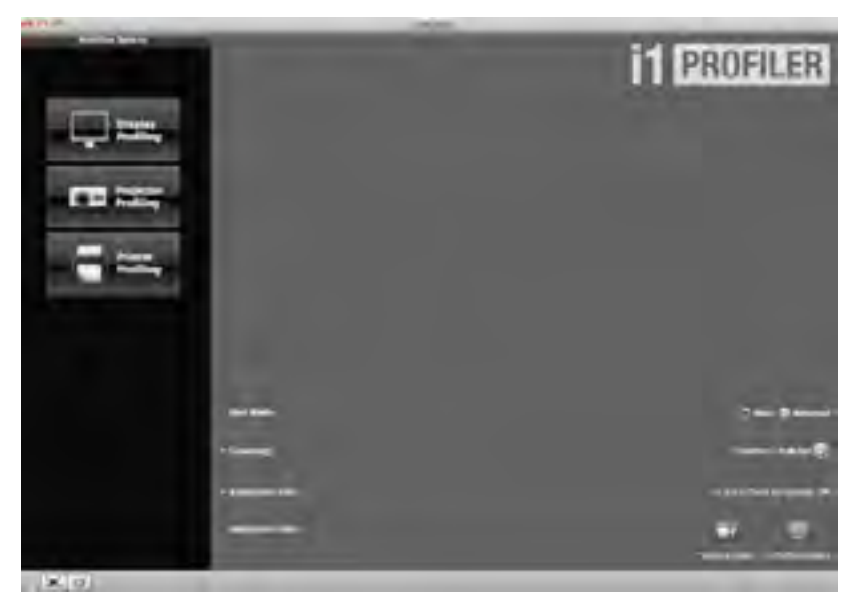

Панель Выбора рабочего потока в левой части окна обеспечивает прямой доступ к созданию профилей и управлению тремя основными аппаратными компонентами в рабочем потоке: Дисплеями, Проекторами и Принтерами.

Щелчок мыши по любому из трех компонентов переносит вас в новый раздел i1Profiler, где отражены все необходимые параметры и шаги, позволяющие вам создавать и управлять вашими профилями. Необходимо обратить внимание на значок "Home" ("Домой") в левом нижнем углу, поскольку это самый простой путь вернуться на начальную страницу из любого другого окна программы или этапа рабочего потока i1Profiler.

По умолчанию, "Базовый" ("Basic") режим позволяет легко и просто строить любые профили и работать с ними. Однако для большего контроля процесса и использования более точных настроек, попробуйте переключиться в "Расширенный" ("Advanced") режим.

Необходимо учесть, что в Базовом (Basic) режиме, работа с программой происходит в рамках интерфейса Схемы Рабочего Потока в виде пошагового мастера. В рамках Расширенного (Advanced) режима пользователю доступно большее количество параметров и опций.

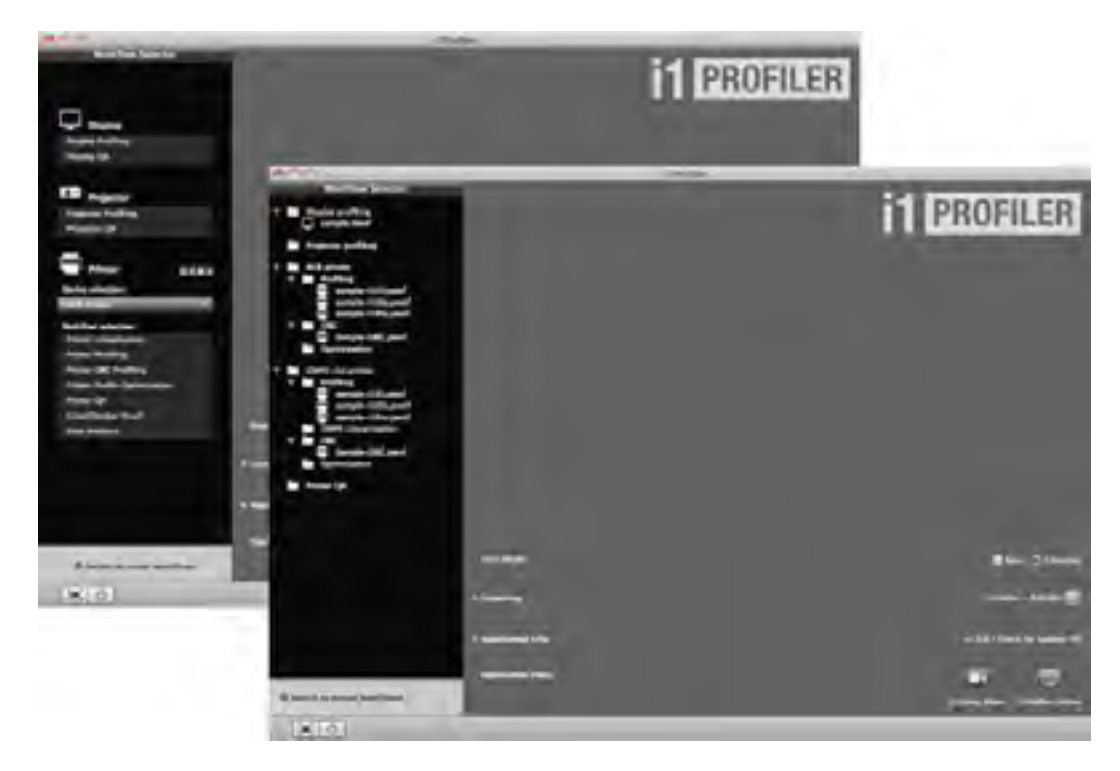

В Расширенном режиме вы увидите, что панель Выбора Рабочего Потока включает значительно более широкий диапазон опций и настроек. И если вы кликнете на кнопке "Switch To Saved Workflows" ("Переключиться на сохраненные рабочие потоки") в нижней части панели, вы получите доступ к наборам предустановок и вашим собственным рабочим потокам (если вы их создавали).

Компоненты рабочего потока представляют собой стадии или этапы, и называются "Ассеты" ("Assets"). Они могут включать такие этапы как макет тестовой шкалы, данные измерений и параметры условий освещения. Они доступны вам для использования и повторного использования простым перетаскиванием их в панель Схемы Рабочего Потока, которая находится в нижней части большинства экранов интерфейса программы.

Панель Схемы Рабочего Потока демонстрирует все шаги, необходимые для построения профиля. По мере выполнения каждого шага, вы можете либо нажать на кнопку Next (Следующий), либо нажать на иконку следующего шага в последовательности действий. Будет выполнен переход к следующему шагу Рабочего Потока, что отразится в смещении индикатора на следующий элемент.

Пожалуйста, просмотрите видеоматериал под названием "About i1Profiler" ("О программе i1Profiler") для получения более подробной информации.

#### **Построение профиля монитора**

i1Profiler делает процесс построения профиля монитора легким и быстрым. Чтобы пройти весь процесс достижения точной экранной цветопередачи, вам потребуется всего несколько минут.

Чтобы быть уверенным, что цветовоспроизведение монитора стабильно, вам следует прогреть монитор перед калибровкой в течение 30 минут.

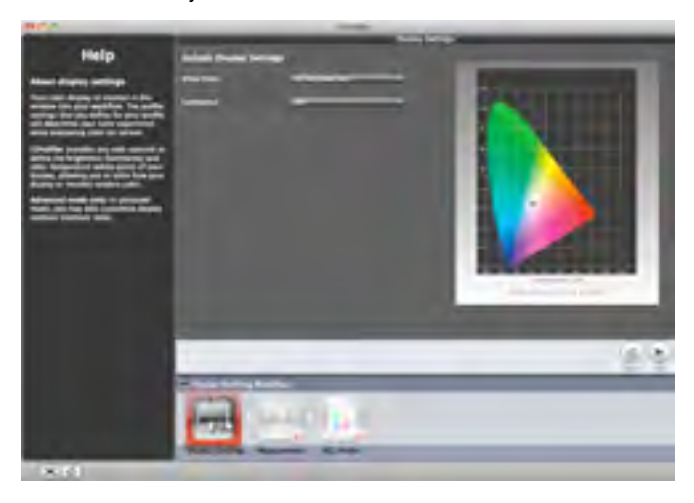

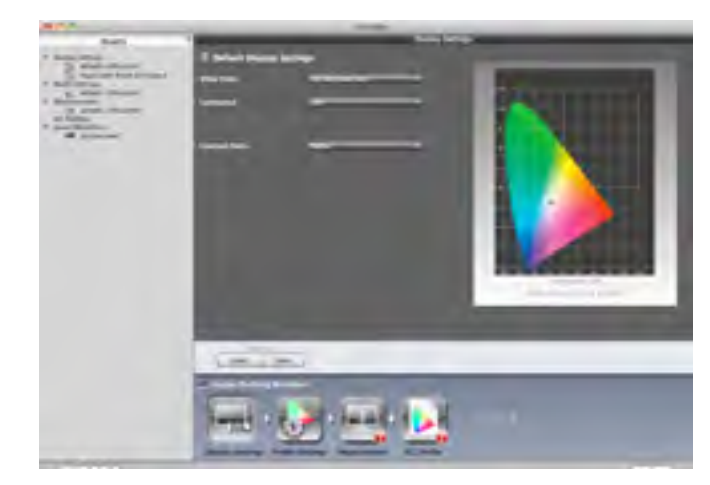

В Базовом (Basic) режиме вам потребуется выполнить 3 шага, которые показаны в панели Схемы Рабочего Потока в нижней части экрана

Расширенный (Advanced) режим предполагает прямой доступ к набору ассетов и дополнительный контроль параметров в рамках шага Установки Профиля, добавленного в панель Схемы Рабочего Потока в нижней части экрана.

Вы можете построить профиль любого современного монитора, чтобы гарантировать точную и согласованную цветопередачу при просмотре изображений. Это является первым необходимым шагом при работе с изображениями и обеспечения совместной работы с другими пользователями.

В нижней части экрана находится панель Схемы Рабочего Потока, которая демонстрирует все шаги, необходимые для создания профиля монитора. По мере выполнения каждого шага, вы можете либо нажать на кнопку Next (Следующий), либо нажать на иконку следующего шага в рабочем потоке. Будет выполнен переход к следующему шагу Рабочего Потока, что отразится в смещении индикатора на следующий элемент.

Этот пошаговый мастер проводит вас через последовательность выбора желаемых параметров и приведения монитора к оптимальному состоянию.

В рамках первого шага "Display settings" ("параметры монитора") вам необходимо выбрать параметры цветности белой точки (White Point) и уровень её энергетической яркости (Luminance), которые наилучшим образом согласуются с условиями освещения вашего рабочего места. Если вы не можете определится, какие установки будут оптимальными, вы можете измерить условия окружающего освещения при помощи спектрофотометра i1Pro и предоставить, таким образом, программе наиболее точные данные.

После того, как вы закончите с основными установками, необходимо поместить спектрофотометр i1Pro на экран монитора, используя поставляемый в комплекте держатель / противовес. Затем в течение нескольких минут (продолжительность зависит от производительности вашего компьютера) на экране будет демонстрироваться набор нейтрально серых и цветных полей, которые будут измерены i1Pro. В зависимости от исходных параметров, программа попросит вас скорректировать значения яркости и контраста вашего монитора. Для большинства современных мониторов i1Profiler может автоматически, через специальный интерфейс, скорректировать установки до оптимальных значений (включите для этого опцию ADC (Automatic Display Control – Автоматический Контроль Параметров Монитора). По завершении процесса измерения, будет построен профиль вашего монитора. Он будет автоматически установлен в операционной системе как профиль по умолчанию для всех приложений поддерживающих ICC профиль монитора, дабы вы могли немедленно оценить преимущества точной цветопередачи.

Когда процесс построения профиля закончен, кнопка переключения позволит вам сравнить, как изображение выглядело до и после калибровки.

В выпадающем списке доступны несколько изображений, которые помогут вам оценить цветопередачу вашего монитора.

Если вы интересуетесь дополнительной информацией о процессе калибровки , в Расширенном (Advanced) режиме кликните по расположенной в середине кнопке "LUT's". Таким образом, вы сможете отобразить в графическом виде изменения, которые i1Profiler внес в справочную таблицу видеоадаптера. В идеале программа должна выполнить лишь незначительные корректировки, поскольку значительное изменение формы кривых в справочной таблице видеоадаптера может привести к дефектам воспроизведения градиентов. Величина необходимых коррекций зависит от качества и состояния вашего монитора.

Кроме того, по нажатию на первую кнопку доступна трехмерная визуализация цветового охвата вашего монитора.

В зависимости от характера использования, мониторы необходимо с определенной периодичностью перекалибровывать. Частота построения новых профилей зависит от количества часов ежедневного использования вашего монитора и значения яркости, установленного в процессе настройки. Ежемесячное построение профиля является оптимальным для большинства фотографов и профессионалов индустрии репродуцирования изображений. Программное средство напоминания может быть настроено таким образом, чтобы подавать сигнал, о том, что пришло время очередной калибровки.

Пожалуйста, просмотрите видеоматериал под названием "Display Profiling with i1Profiler (Advanced Mode)" ("Построение профиля монитора с помощью i1Profiler (Расширенный режим)") для получения более подробной информации.

#### **Построение профиля проектора**

i1Profiler делает процесс построения профиля вашего проектора легким и быстрым. Чтобы пройти весь процесс достижения точной экранной цветопередачи, вам потребуется всего несколько минут.

Чтобы быть уверенным, что цветовоспроизведение проектора стабильно, вам следует прогреть проектор перед калибровкой в течение 30 минут.

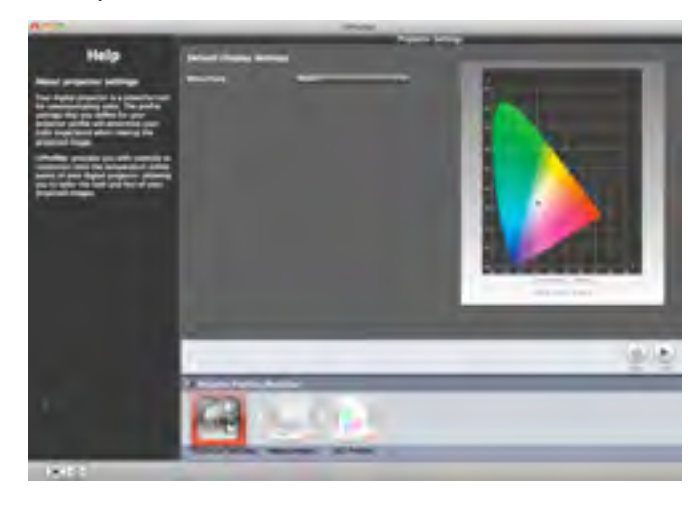

Базовом (Basic) режиме вам потребуется выполнить 3 шага, которые показаны в панели Схемы Рабочего Потока в нижней части экрана

Расширенный (Advanced) режим предполагает прямой доступ к набору ассетов и дополнительный контроль параметров в рамках шага Установки Профиля, добавленного в панель Схемы Рабочего Потока в нижней части экрана

Вы можете построить профиль любого современного проектора, работающего под управлением компьютера, для обеспечения точного и согласованного цветовоспроизведения при демонстрации презентаций. Процесс настройки проектора практически не отличается от процесса настройки обычного монитора.

В

В нижней части экрана находится панель Схемы Рабочего Потока, которая демонстрирует все шаги, необходимые для создания профиля проектора. По мере выполнения каждого шага, вы можете либо нажать на кнопку Next (Следующий), либо нажать на иконку следующего шага в Рабочего Потока. Будет выполнен переход к следующему шагу Рабочего Потока, что отразится в смещении индикатора на следующий элемент.

Используя пошаговый мастер, вы задаете желаемые параметры и таким образом приведете проектор к оптимальному состоянию.

После определения основных установок, спектрофотометр i1Pro должен быть установлен в штатив i1Beamer и направлен на экран проектора. Затем в течение нескольких минут на экран будет проецироваться набор нейтрально серых и цветных полей, которые будут измерены i1Pro. По завершении процесса измерения, будет построен профиль вашего проектора. Он будет автоматически установлен в операционной системе, дабы вы могли немедленно оценить преимущества точной цветопередачи.

Когда процесс построения профиля закончен, кнопка переключения позволит вам сравнить как изображение выглядело до и после калибровки.

В выпадающем списке доступно несколько изображений, которые помогут вам оценить цветопередачу вашего проектора.

Если вы интересуетесь дополнительной информацией о процессе калибровки , в Расширенном (Advanced) режиме кликните по расположенной в середине кнопке "LUT's". Таким образом, вы сможете отобразить в графическом виде изменения, которые i1Profiler внес в справочную таблицу видеоадаптера.

Кроме того, вы можете ознакомиться с трехмерной визуализацией цветового охвата вашего проектора, нажав на первую кнопку.

В зависимости от характера использования, проекторы необходимо с определенной периодичностью перекалибровывать (и делать это каждый раз, когда изменятся положение проектора относительно экрана). Программное средство напоминания может быть настроено таким образом, чтобы подавать сигнал, о том, что пришло время очередной калибровки.

#### **Построение профиля принтера**

Построение профиля дает возможность добиться значительно более точной цветопередачи устройств вывода, поскольку данный процесс оптимизирует устройство печати (например, принтера) для вашей специфической комбинации чернил (краски), бумаги и режима печати.

Процесс предполагает печать тестовой шкалы, которая заключает в себе цветовой охват, который ваш принтер способен воспроизвести, измерение тестовой шкалы с помощью спектрофотометра, и расчет индивидуального ICC профиля программным обеспечением.

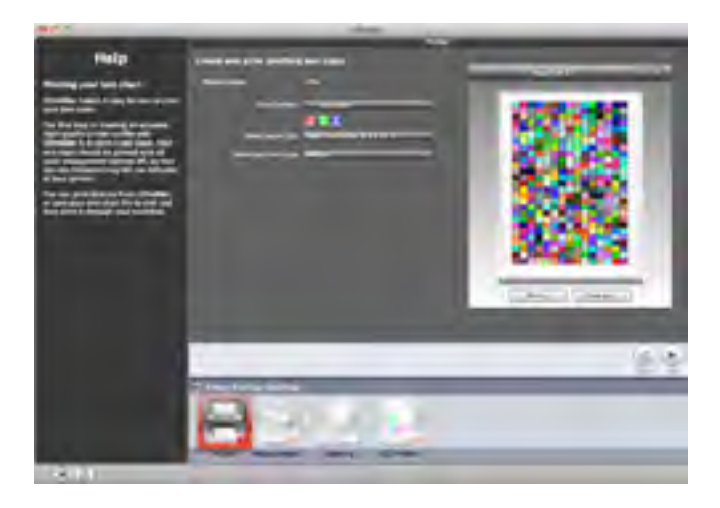

В Базовом (Basic) режиме вам потребуется выполнить 4 шага, которые показаны в панели Схемы Рабочего Потока в нижней части экрана

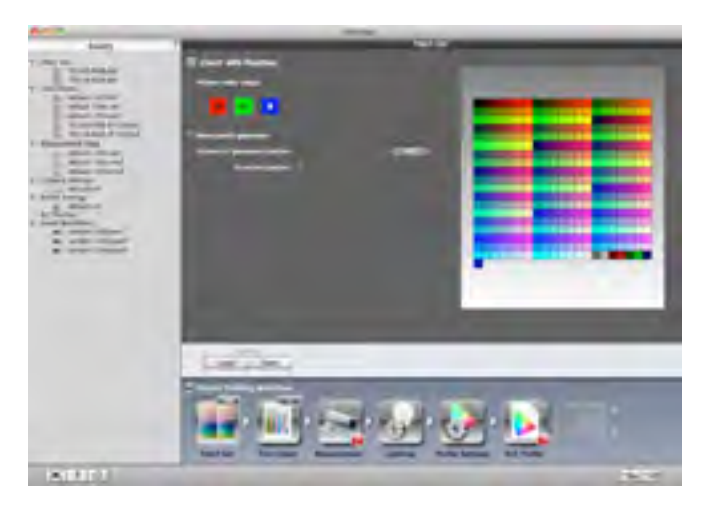

Расширенный (Advanced) режим предполагает прямой доступ к набору ассетов и дополнительный контроль параметров в рамках шага Установки Профиля, добавленного в панель Схемы Рабочего Потока в нижней части экрана

Каждая комбинация принтер - чернила - тип бумаги индивидуальна. Таким образом, для достижения оптимального результата<br>вам потребуется создать отдельный профиль для каждой такой комбинации.

В нижней части экрана находится панель со Схемой Рабочего Потока отражающая последовательность шагов, необходимых<br>для построения профиля принтера. По окончании каждого шага нажмите на кнопку Next (Следующий) или кликните следующего шага в Схеме Рабочего Потока. Вы перейдете к следующему шагу, что будет отражено индикатором.

Пошаговый мастер проведет вас последовательно через печать тестовой шкалы, её измерение и приведение принтера к оптимальным характеристикам.

Начните с выбора принтера и определите размер бумаги, загруженной в принтер, а также размер тестовой шкалы, которую вы хотите использовать. Тестовая шкала большего размера может увеличить точность конечного результата, но также потребует<br>большего количества бумаги и больше времени, которое потребуется для её измерения.

Важно правильно определить тип бумаги, отключить управление цветом и убедиться, что данные поступают в драйвер принтера в неизменном виде.

После того как тестовая шкала будет отпечатана и высохнет, нажмите на кнопку Next (Следующий).

Теперь необходимо выполнить измерения. Если вы используете і1 или і1і0, вы увидите запрос на калибровку прибора.<br>Поместите устройство на белую калибровочную пластину и нажмите на кнопку Calibrate (Калибровать). Надпись "D

Если вы используете i1iSis, этот процесс автоматизирован и вы не увидите запроса на калибровку.

Произведите измерение каждого ряда полей шкалы. Динамика процесса измерения отображается на экране в виде красной рамки. После измерения каждого ряда патчей, в области просмотра окна программы в верхней левой части каждого поля<br>демонстрируются ожидаемые значения, а измеренные значения отображаются в правой нижней его части.

Когда измерены все ряды полей, на экране появится сообщение о том, что измерения выполнены успешно. Сохраните<br>результаты измерений в файл с именем, которое в дальнейшем позволит вам его идентифицировать.

Следующий шаг позволяет адаптировать ваш профиль под заранее установленные условия освещения и также измерить и произвести расчет под конкретные условия освещения, в которых будут просматриваться отпечатки. Если вам неизвестны конечные условия просмотра, рекомендуется использовать установленный по умолчанию CIE Illuminant D50 (CIE осветитель D50).

Назовите новый профиль принтера, также как и ранее файл измерений, именем, которое в дальнейшем позволит вам его идентифицировать.

В заключении, чтобы построить профиль, нажмите на кнопку "Create and Save Profile" (Создать и Сохранить Профиль).

Когда профиль будет готов, вы сможете увидеть трехмерную визуализацию цветового охвата устройства. Используйте левую<br>кнопку мыши, чтобы поворачивать модель, правую кнопку, чтобы двигать модель и колесо мыши, чтобы ее изме просмотра модели.

Чтобы использовать профиль, вам будет необходимо выбрать его в диалоговом окне печати приложения, которое вы используете для печати. Убедитесь в том, что вы выбрали те же самые параметры печати, которые вы использовали для<br>печати тестовой шкалы.

Пожалуйста, посмотрите видеоматериал "Printer Profiling with i1Profiler (Basic Mode)" ("Построение профиля принтера с помощью<br>i1Profiler (Базовый режим)") для получения более подробной информации.

#### **Расширенные опции построения профиля принтера**

i1Profiler обеспечивает профессионалов в области фотографии, допечатной подготовки, издательского дела и цифровой печати полным набором инструментов для создания цветового профиля самого высокого качества в одном, удобном программном пакете.

В дополнение к Базовому (Basic) и Расширенному (Advanced) режимам, существуют еще четыре дополнительные опции.

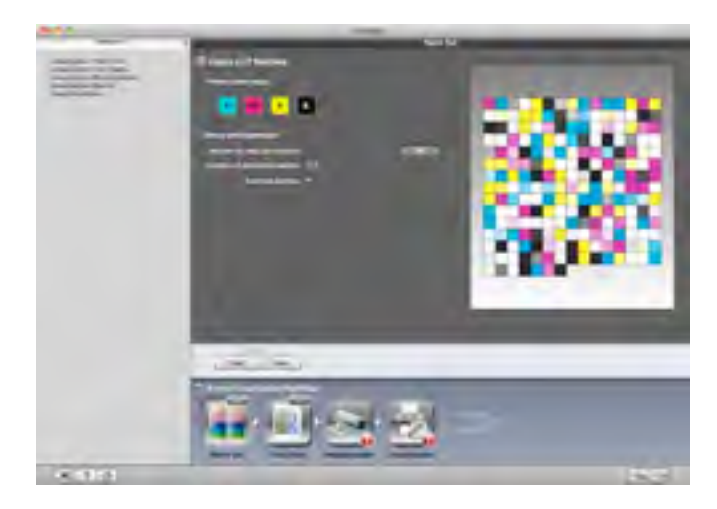

**Линеаризация (Linearization):** Улучшает предсказуемость печатных устройств, не имеющих встроенные инструменты линеаризации (только печатающие устройства CMYK).

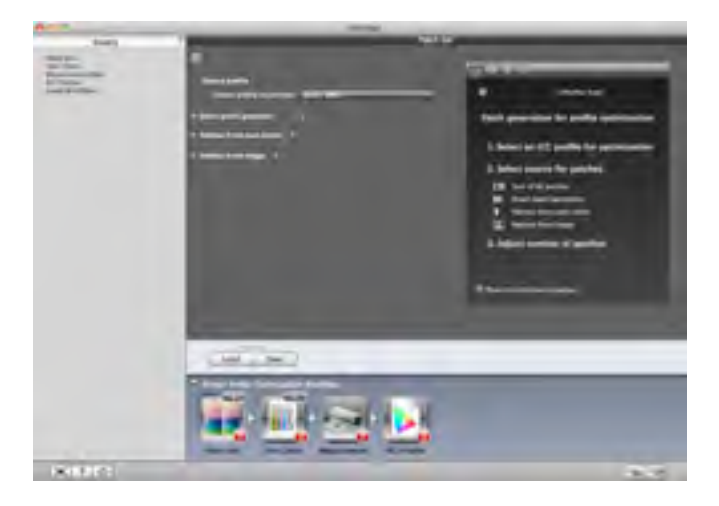

**Оптимизация профиля (Profile Optimization):** повышает точность цветопередачи наиболее важных цветов, с которыми вам приходится работать, за счет оптимизации профиля. Поддерживает смесевые цвета (посредством PANTONE Color Manager), ключевые или преобладающие цвета из выбранных вами изображений, и имеет «умный» генератор цветовых полей, который создает наборы дополнительных данных для стабильной работы профиля.

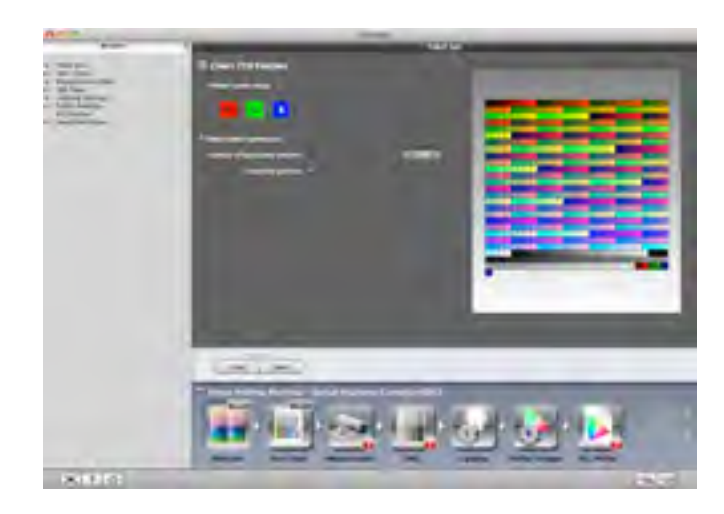

**Коррекция Оптического Отбеливателя (OBC – Optical Brightener Correction**): снижает влияние UV эффектов оптических отбеливателей, создавая оптимизированные ICC профили (при использовании с Высокоточным Автоматизированным Устройством для Измерения Шкал i1iSys)

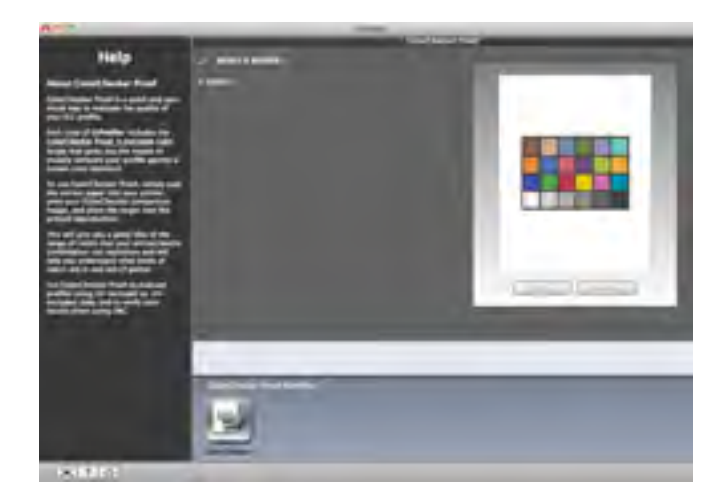

**ColorChecker Proof:** предоставляет возможность точной визуальной оценки качества цветовоспроизведения устройства вывода. Таким образом, пользователь может оперативно определить, есть ли необходимость что-либо редактировать в профиле.

Пожалуйста, просмотрите видеоматериал под названием "Printer Options with i1Profiler (Advanced Mode)" ("Опции построения профиля принтера в i1Profiler (Расширенный режим)") для получения более подробной информации.

#### **Проверка качества и анализ данных**

i1Profiler также имеет в арсенале инструменты для общей эмпирической оценки качества функционирования системы и мониторинга согласованности отдельных аппаратных компонентов.

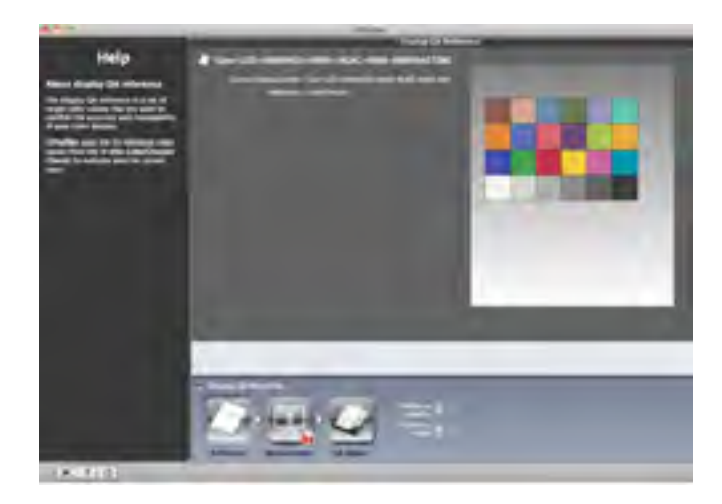

**Контроль качества цветопередачи монитора i1Profiler (QA – Quality Assurance)** позволяет определить, насколько точно ваш монитор воспроизводит цветовые ощущения, что является особенно полезным в том случае, если вы производите оценку цвета, пользуясь отображением на мониторе. В дополнение к Базовуму (Basic) и Расширенному (Advanced) режимам присутствуют ещё 4 опции для расширения возможностей Контроля Качества.

Пожалуйста, просмотрите видеоматериал под названием "Display QA with i1Profiler (Advanced Mode)" ("Контроль качества цветопередачи монитора с помощью i1Profiler (Расширенный режим)") для получения более подробной информации.

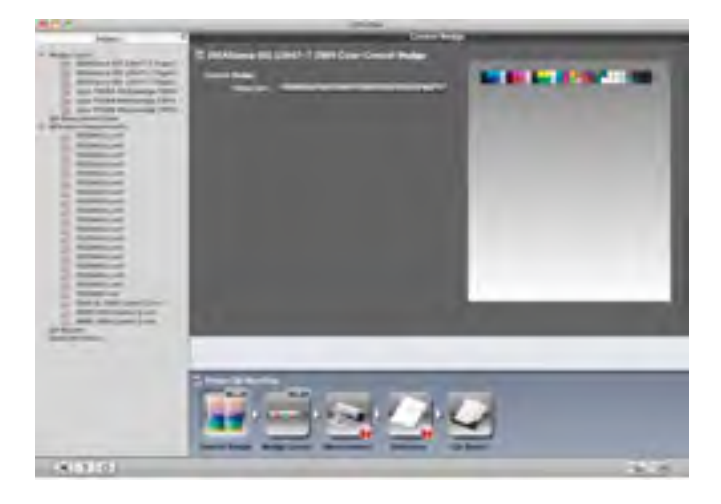

**Контроль качества цветопередачи устройств вывода i1Profiler (Printer QA)** позволяет определить находятся ли цветовоспроизводящие характеристики вашего печатного устройства или цифровой печатной машины в допусках, определенных стандартами печати. Вы также можете использовать данный инструмент для того, чтобы определить находятся ли цветовоспроизводящие характеристики принтера в допусках для изготовления цветопробы или репродуцирования изображений.

Пожалуйста, просмотрите видеоматериал под названием "Printer QA with i1Profiler (Advanced Mode)" ("Контроль качества цветопередачи принтера с помощью i1Profiler (Расширенный режим)") для получения более подробной информации.

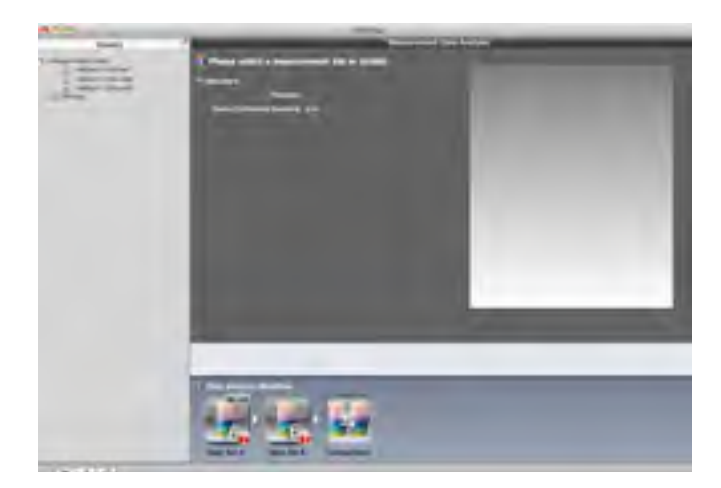

**Анализ Данных i1Profiler (Data Analysis)** позволяет вам изучать и сравнивать данные измерений тестовых шкал устройств вывода. Это могут быть две шкалы, отпечатанные на разных принтерах. Анализ данных позволит определить насколько близки их цветовоспроизводящие характеристики. Или же это два листа из одного тиража, или ежедневный мониторинг состояния устройства, призванный определить находятся ли текущие характеристики устройства в допусках определенных стандартами.

Пожалуйста, просмотрите видеоматериал под названием "Data Analysis with i1Profiler (Advanced Mode)" ("Анализ данных в i1Profiler (Расширенный режим)") для получения более подробной информации.

### СЕМЕЙСТВО НОВЫХ РЕШЕНИЙ X-Rite НА ОСНОВЕ ТЕХНОЛОГИИ i1

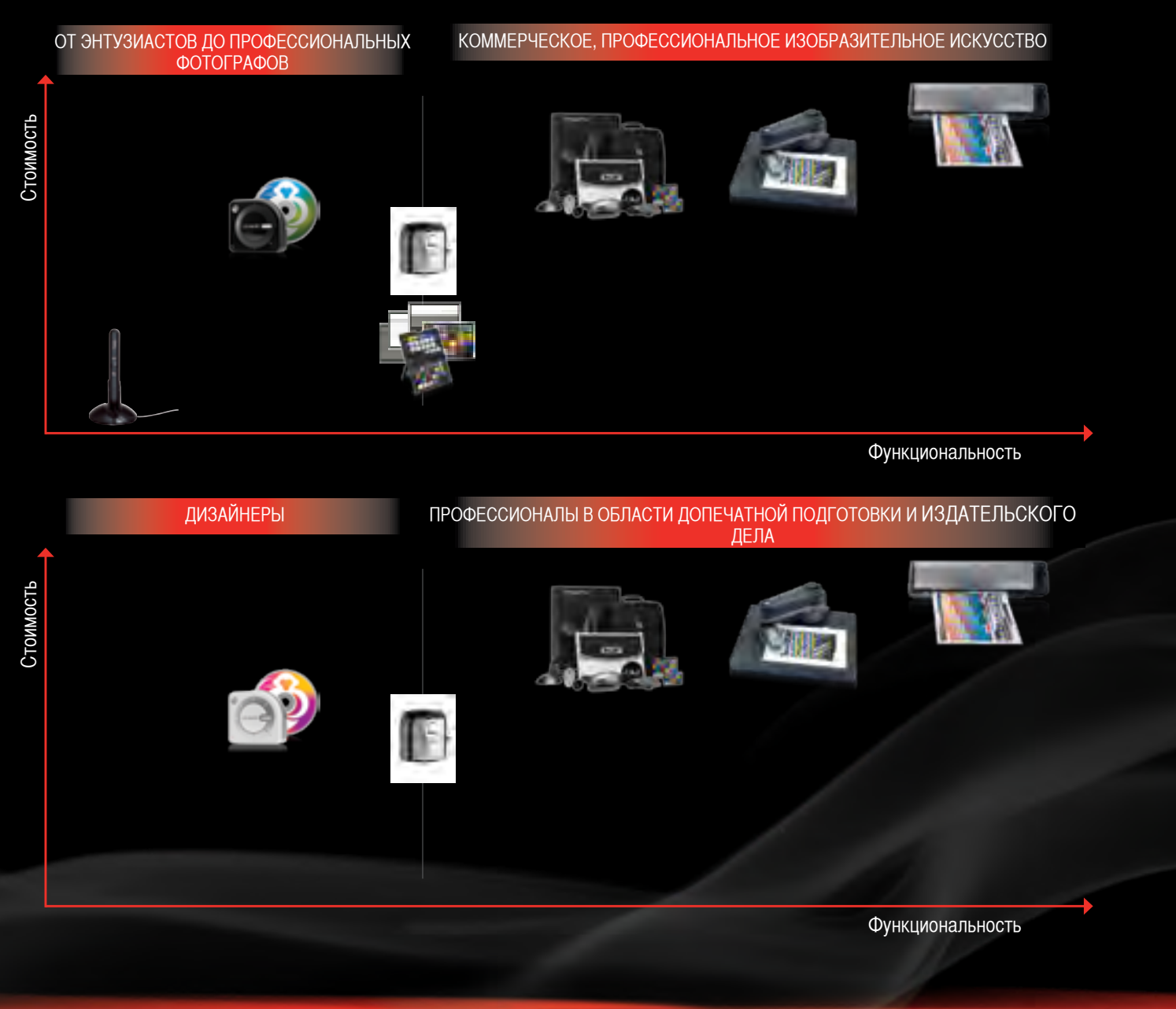

### Xxrite **PANTONE®**

© 2011, X-Rite, Incorporated. Все права защищены. Логотипы X-Rite и ColorChecker являются торговыми знаками или зарегистрированными торговыми знаками X-Rite, Incorporated и её отделений в США и/или других странах. PANTONE® и другие торговые знаки Pantone, Inc. являются собственностью Pantone, Inc. Pantone является дочерней компанией полностью принадлежащей X-Rite, Incorporated. Macintosh, Mac и MacOS являются торговыми знаками Apple, Inc. Intel и Pentium являются торговыми знаками Intel Corporation в США и других странах. Microsoft, Windows, Windows Vista и Windows 7 являются зарегистрированными торговыми знаками или торговыми знаками Microsoft Corporation в США и/или других странах. Все другие торговые знаки являются собственностью их соответствующих владельцев.

xrite.com | xritephoto.com | pantone.com | com | com | com | com | com | com | com | com | com | com | com | com | com | com | com | com | com | com | com | com | com | com | com | com | com | com | com | com | com | com | xritecom.ru | xritephoto.ru | pantone.ru